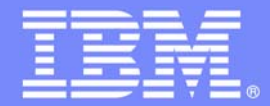

# Rational Developer for System z Overview, Demo and Hands-on

#### **An IBM Proof of Technology**

**Powered by IMS Development at Silicon Valley Lab, California**

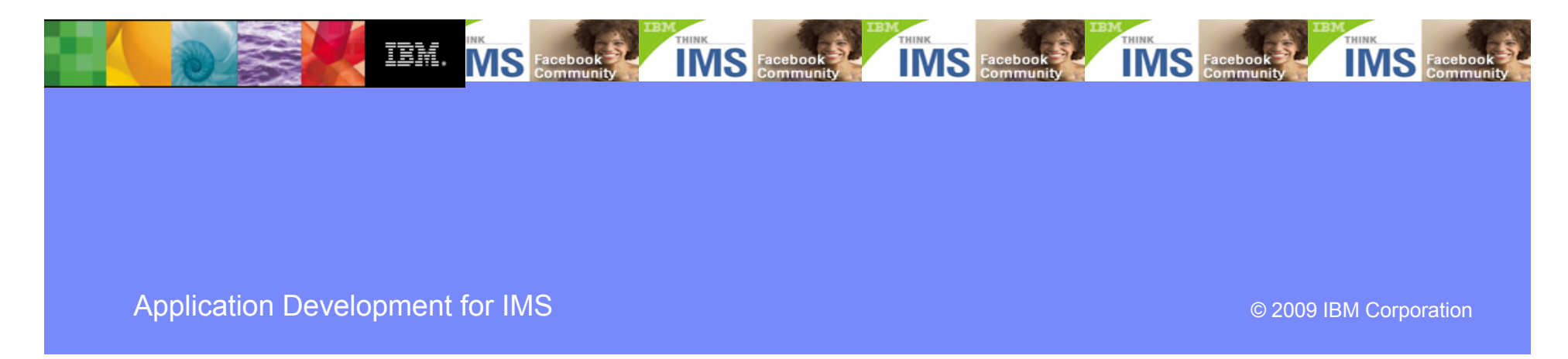

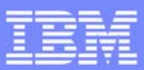

### Agenda for this session

- Rational Developer for System z (RDz) overview
- ●Live Demo
- Hands-on Lab

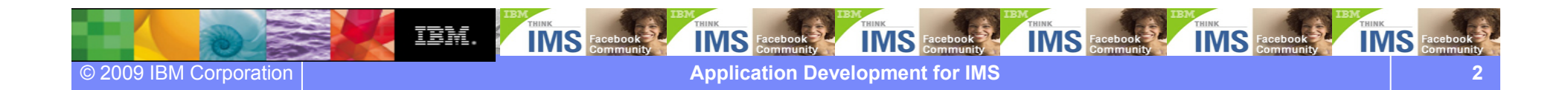

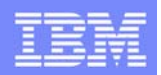

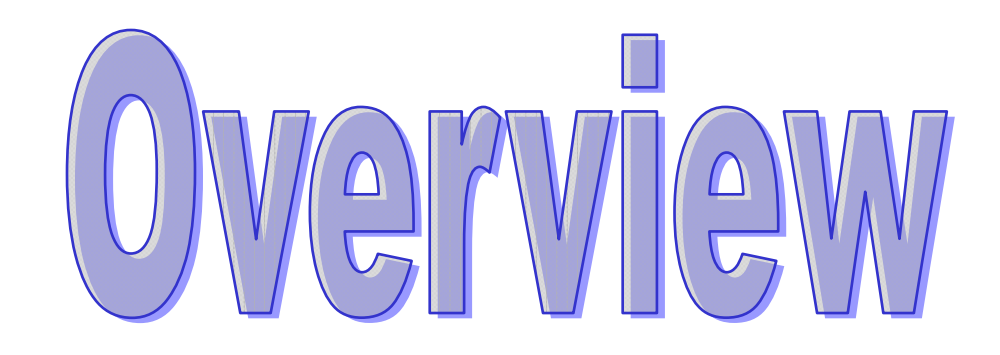

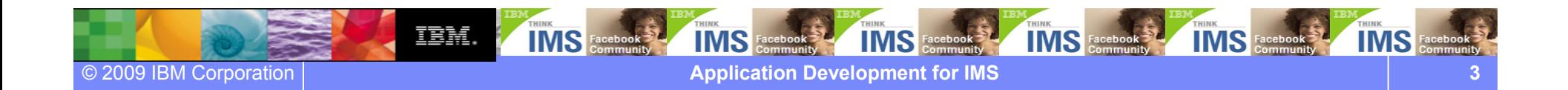

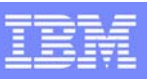

## Rational Developer for System z (RDz) overview

- **What is RDz**
	- Eclipse-based IDE
	- **IDE** (Integrated Development Environment) make developing faster and easier
- **RDz supports development in the z/OS systems**
	- COBOL, PL/I, C, C++, HL ASSEMBLER, Java, and Web Services
	- **Provides interactive access to z/OS systems**
	- **Supports CICS, IMS, Batch, USS, DB2 Stored** Procedure, Application Servers.

#### **Integrated Tools**

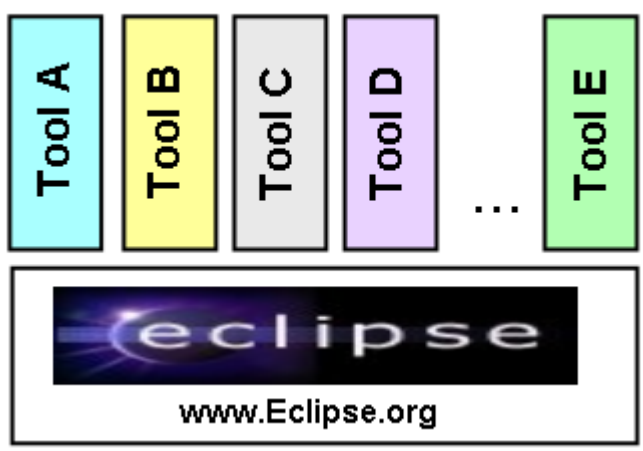

#### ▶ RDz supports SOA

■ Enables CICS and IMS applications for Web Services and SOA

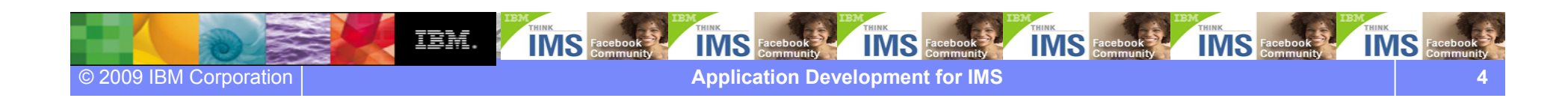

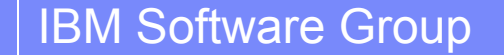

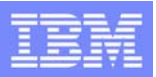

## History of Rational Developer for System z

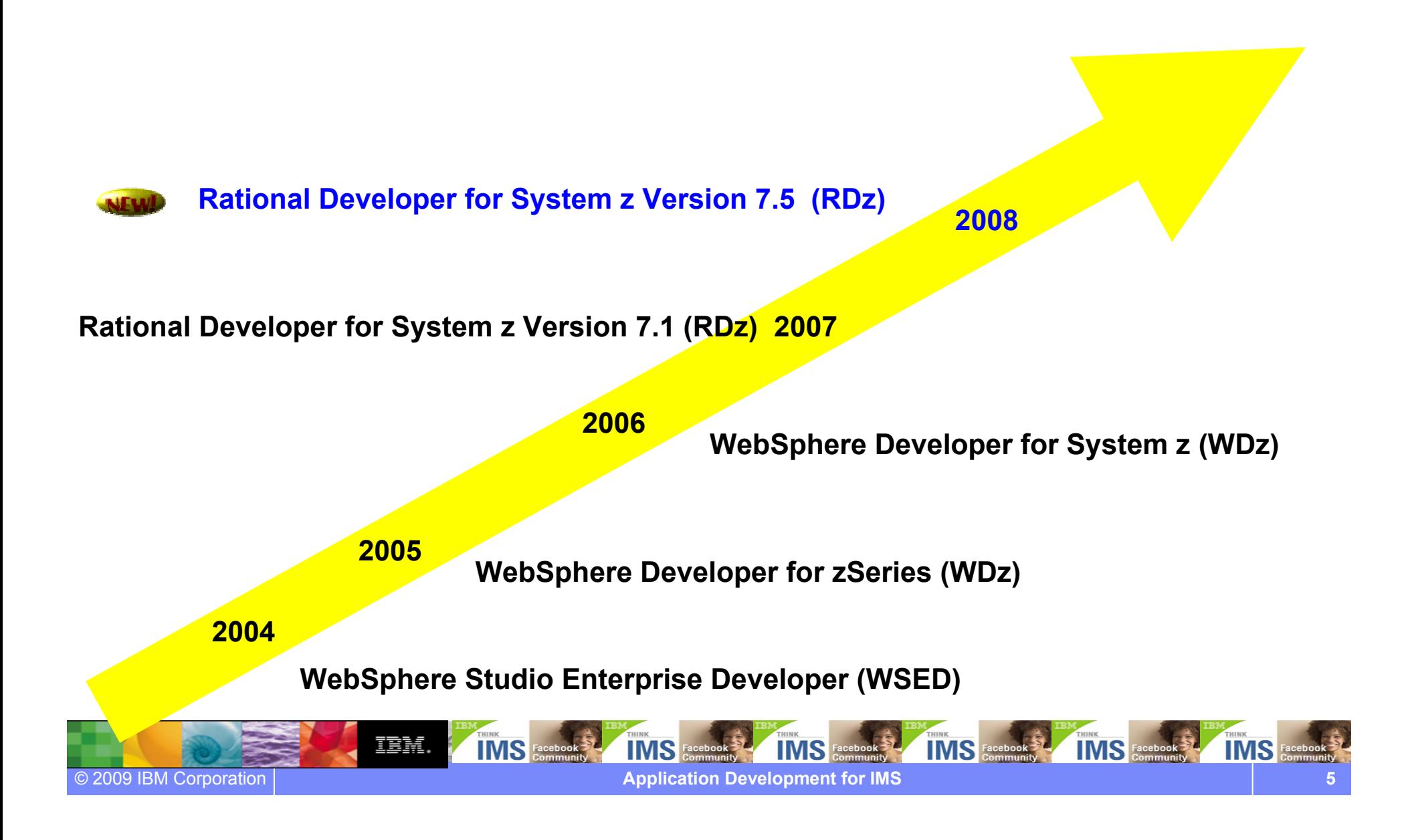

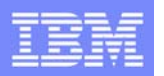

## Two Rational Developer for System z (RDz) Offerings

#### $\bullet$  **IBM Rational Developer for System z with EGL (Enterprise Generation Language)**

- Bundles RDz capability with Rational Business Developer (RBD)
- Best for creating System z applications with **EGL** web or Rich UI front-end applications (Web 2.0)

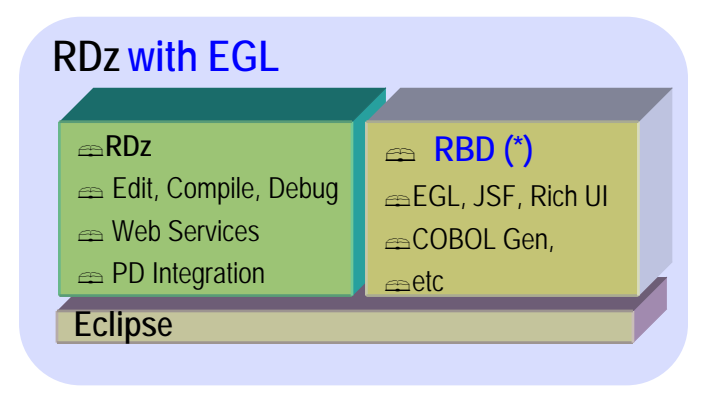

#### ● **IBM Rational Developer for System z with Java**

**6**

© 2009 IBM Corporation

 Bundles RDz capability with Rational Application Developer (RAD)

IBM.

 $\blacksquare$  Best for creating System z applications combined with **Java Enterprise Edition** front-end applications

**IMS** 

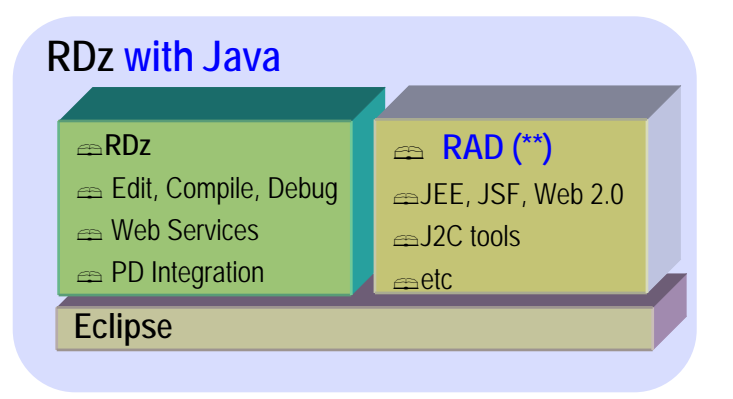

\* **RBD** = Rational Business Developer

\*\* **RAD** = Rational Application Developer

**IMS** Fact

IMS

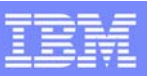

### IBM Rational Developer for System z version 7.5

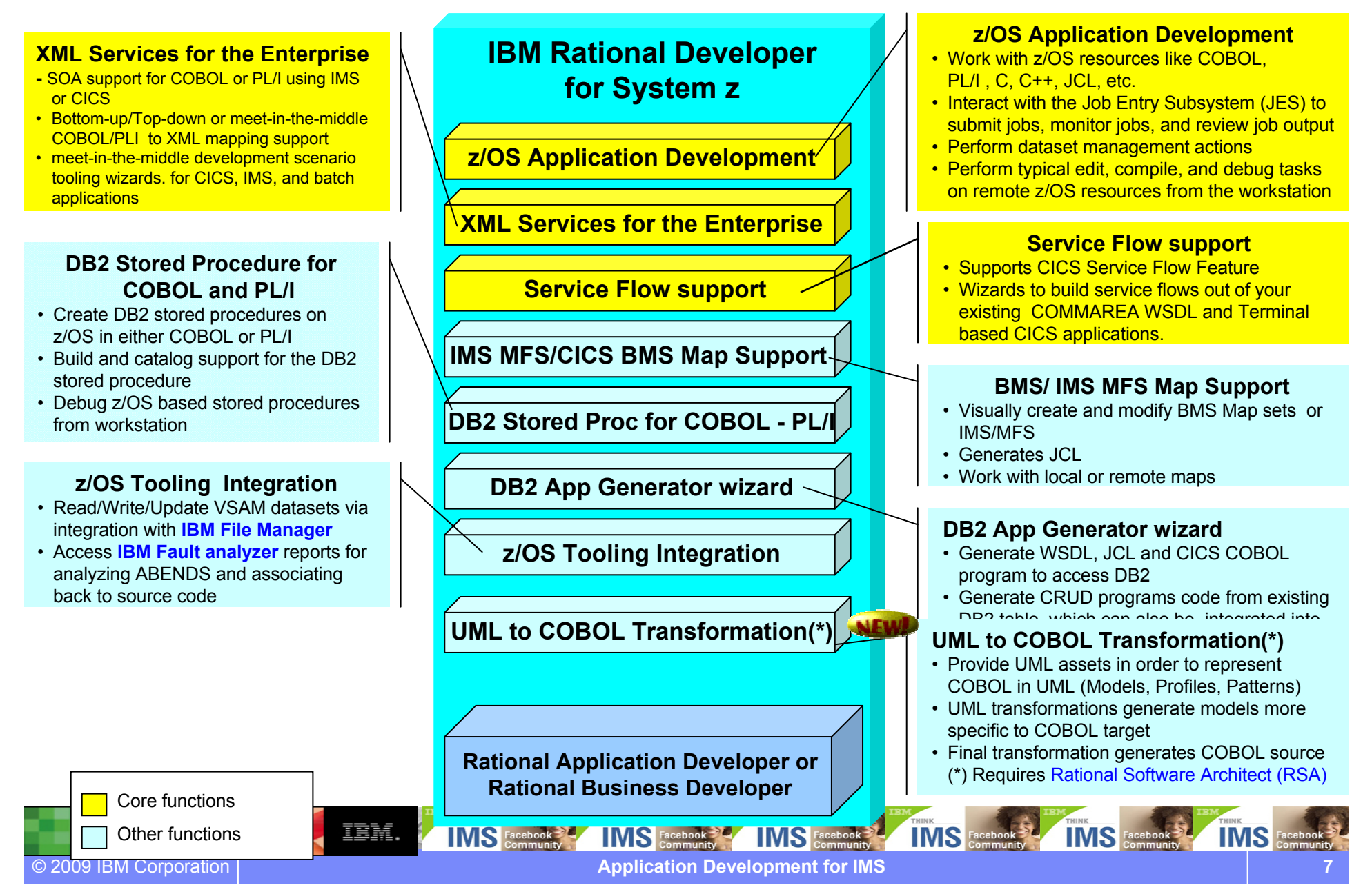

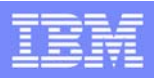

### ISPF based z/OS development environment

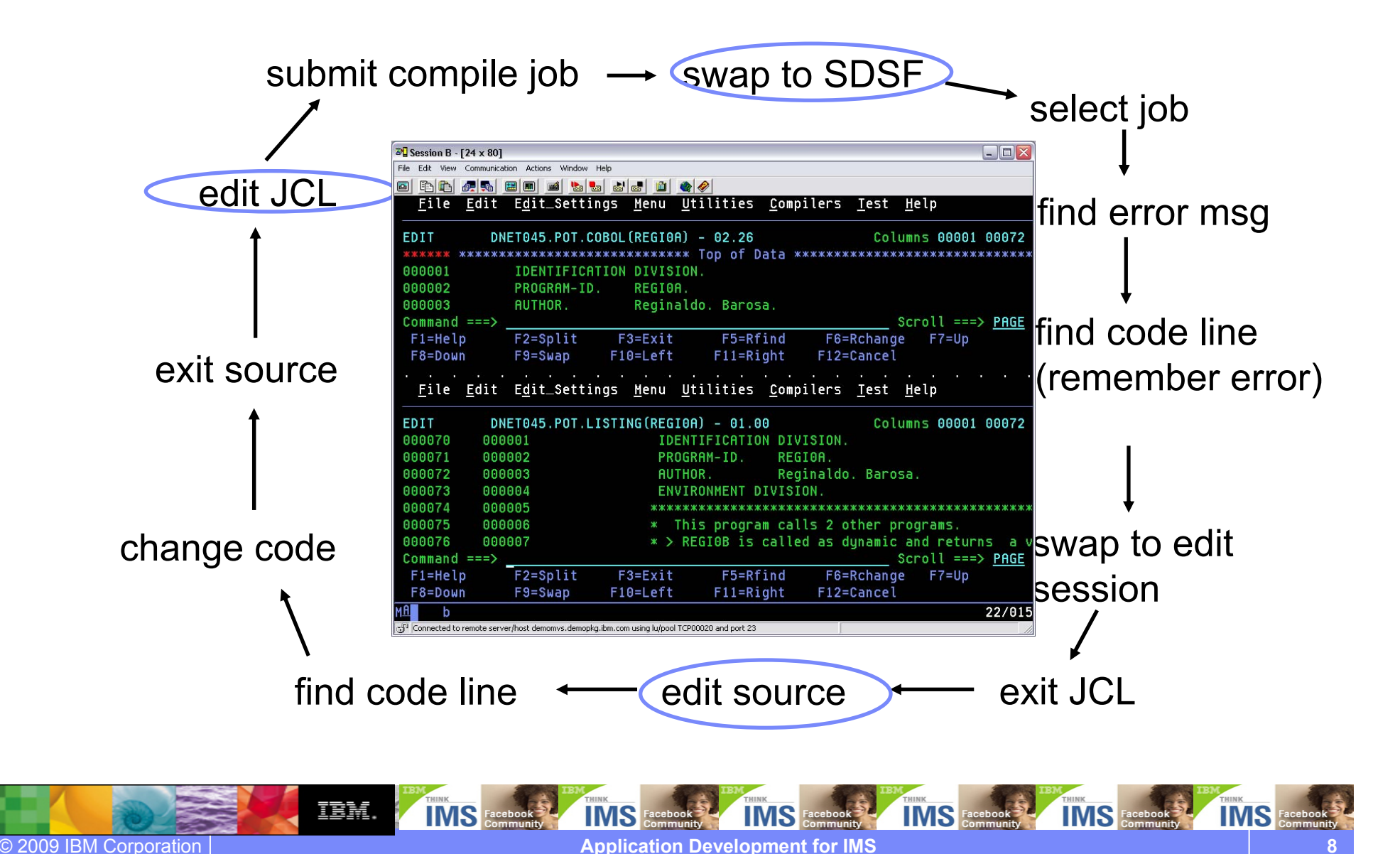

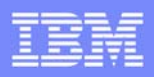

### RDz based z/OS development environment

• Common development environment for COBOL, PL/I, C/C++, and Java

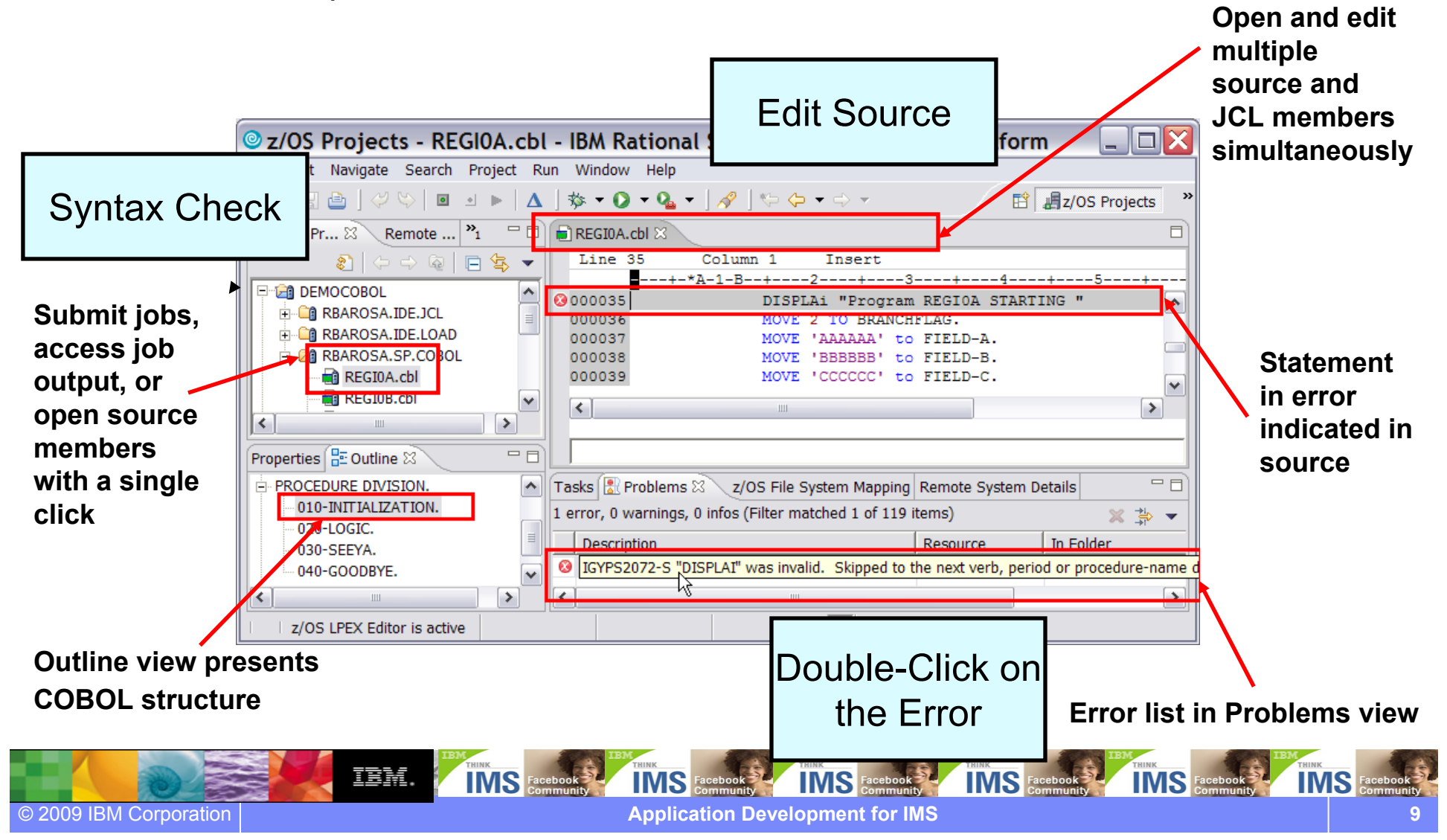

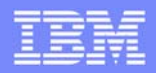

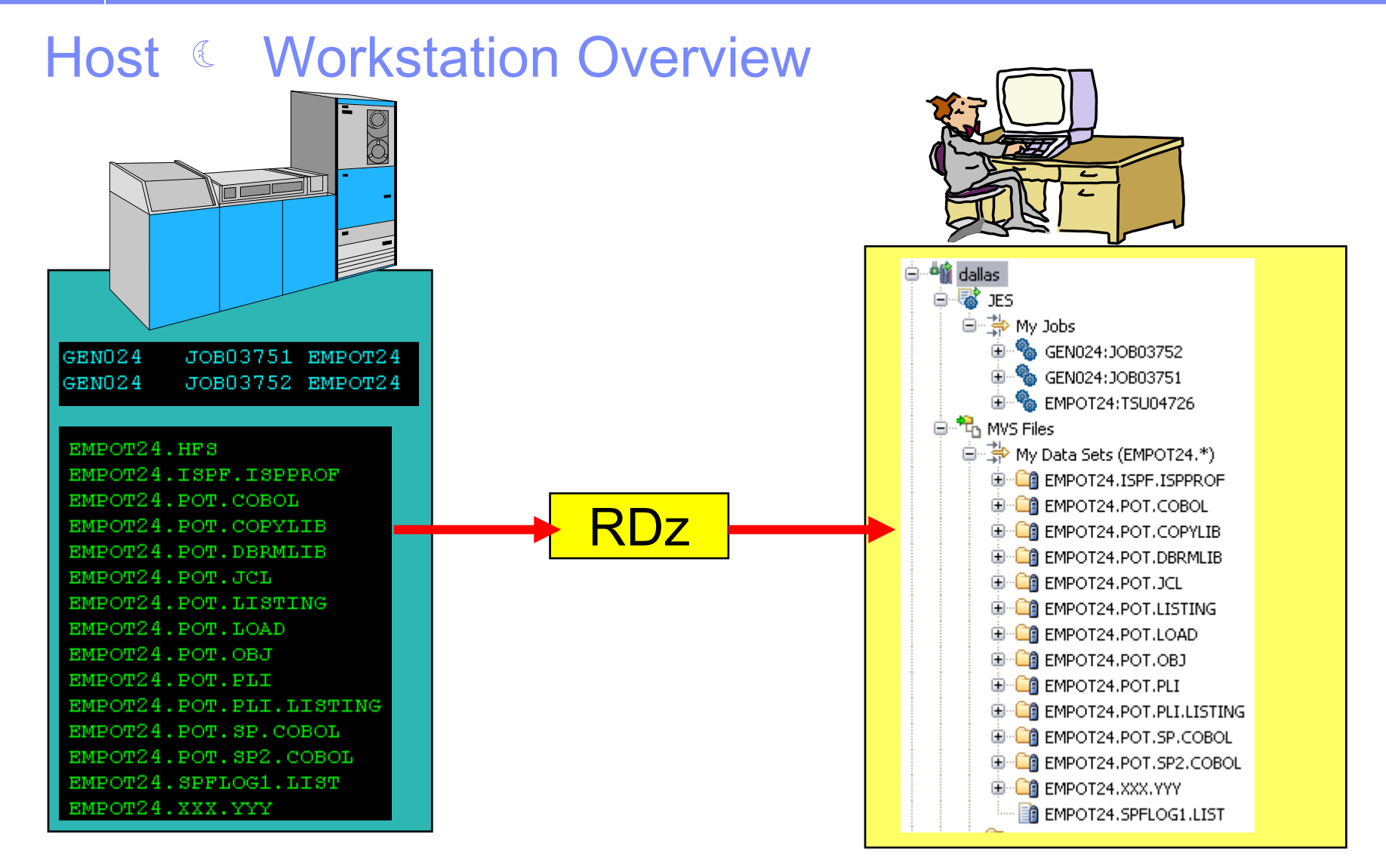

### Files on the host look as they are workstation files

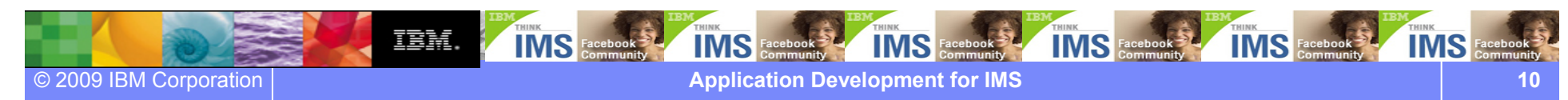

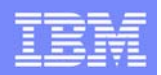

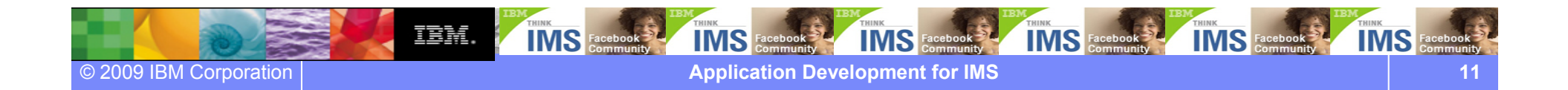

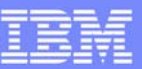

### Workspace - Introduction

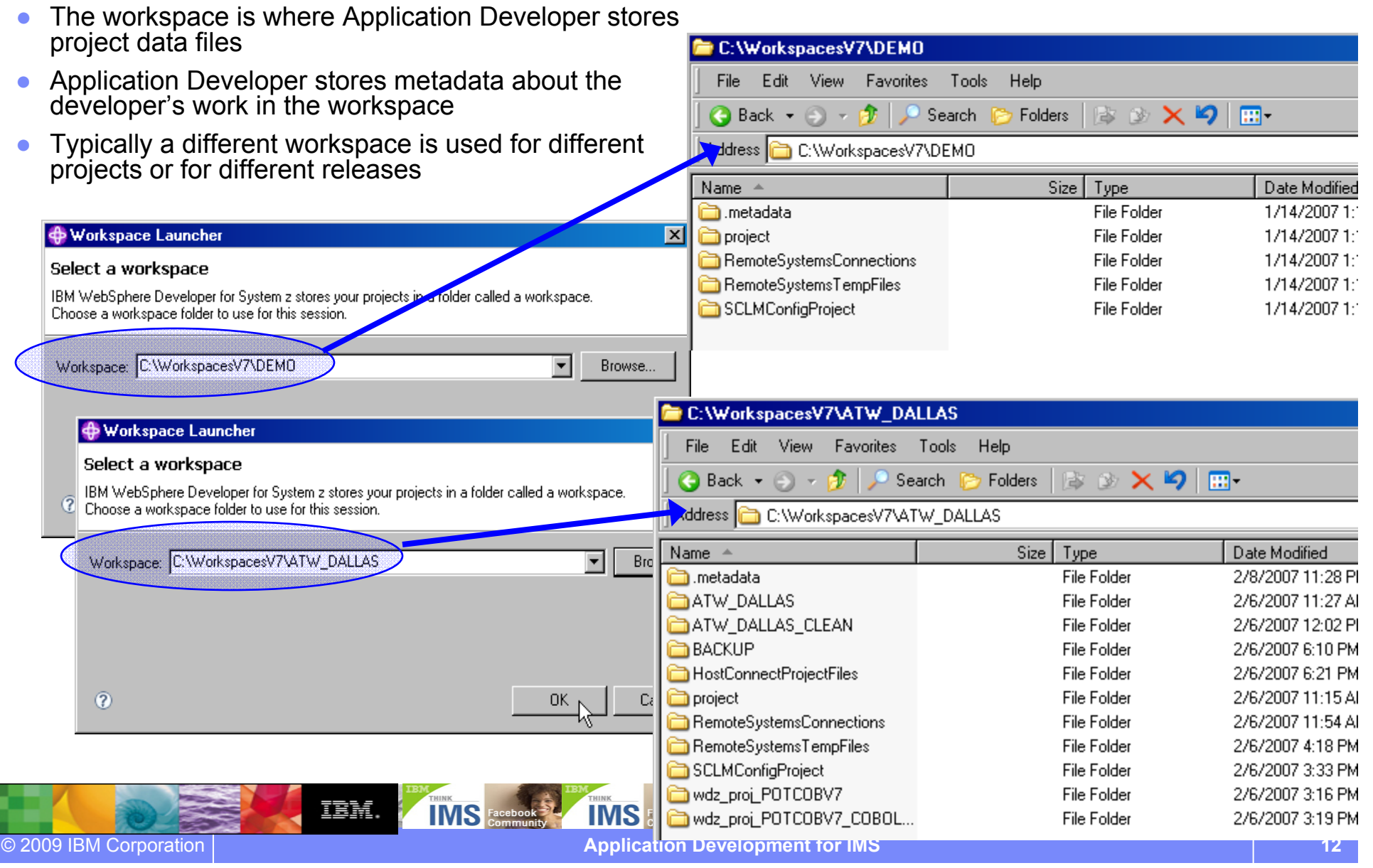

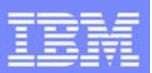

### Uses Eclipse 3.4 - Welcome Experience

• Get running quickly with prioritized getting-started and out-of-box content

• New "Quick Tasks" topic provides a quick reference to help for some of the most commonly performed tasks

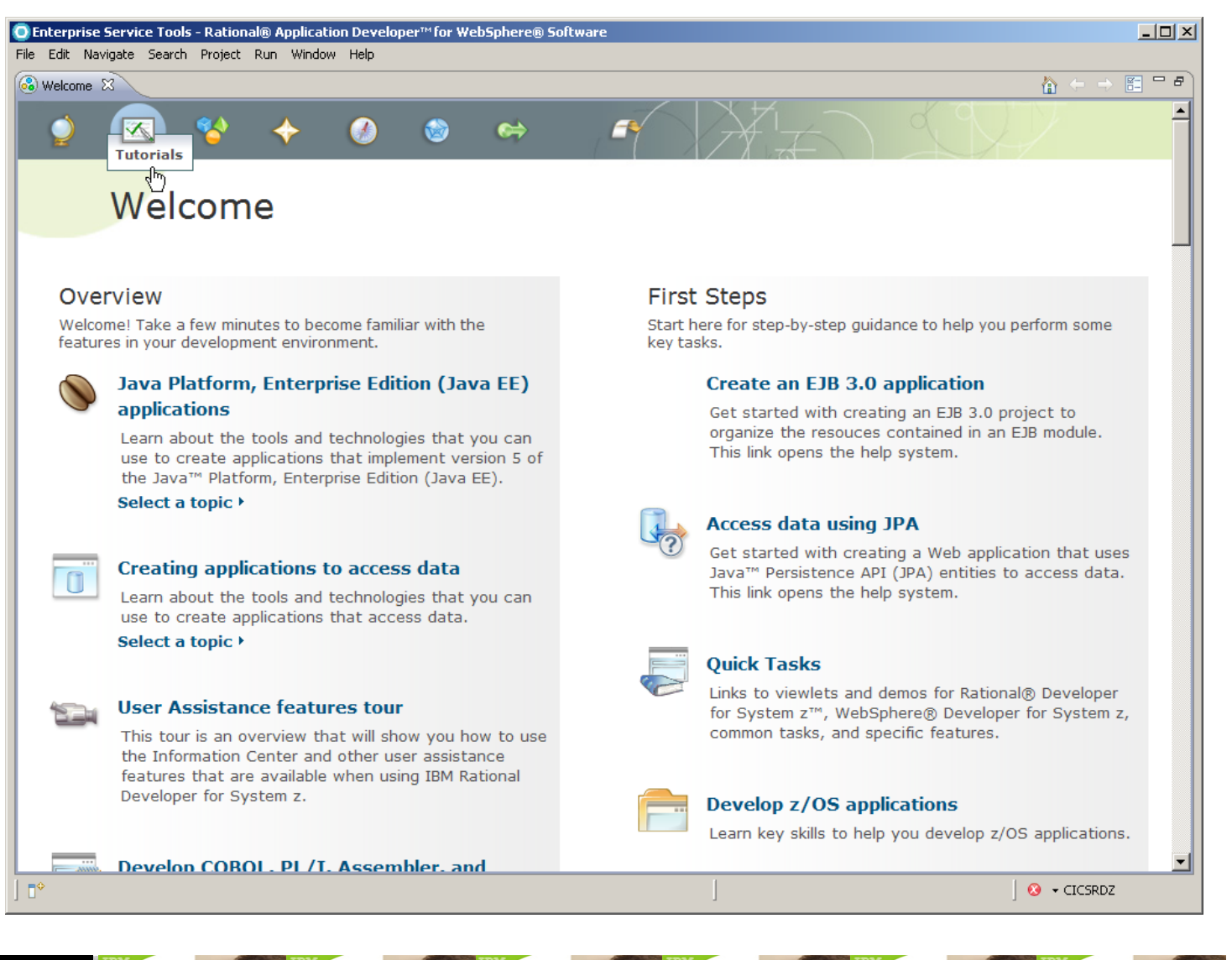

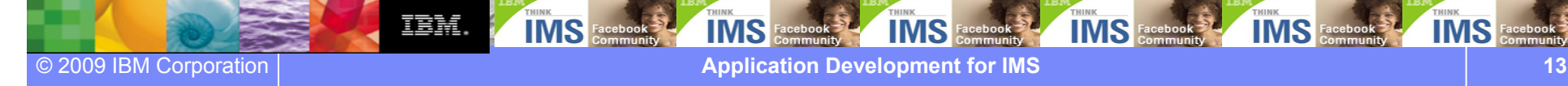

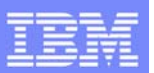

### User Assistance Features Tour

重量

- Multimedia addition: User Assistance Tour provides an overview of user assistance features
- ● Embedded in the Welcome and in the Information Center
- Also available from the IBM Education Assistant
- Features audio and close-captioned text
- ● Translated into 4 languages
	- Brazilian Portuguese
	- **French**
	- German
	- Japanese

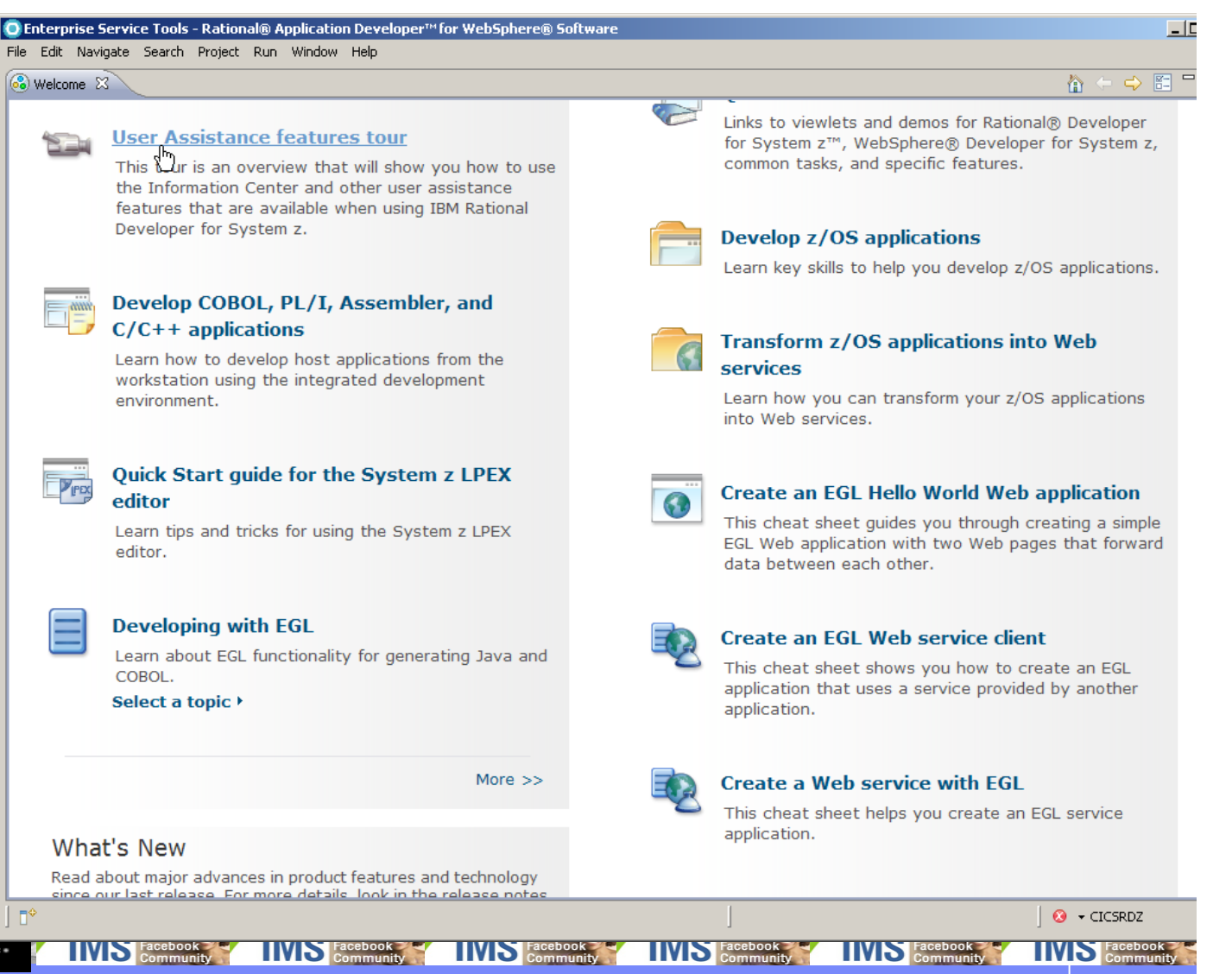

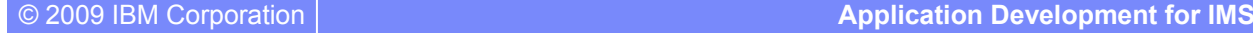

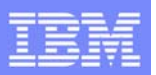

### IBM Rational Developer for System z workbench

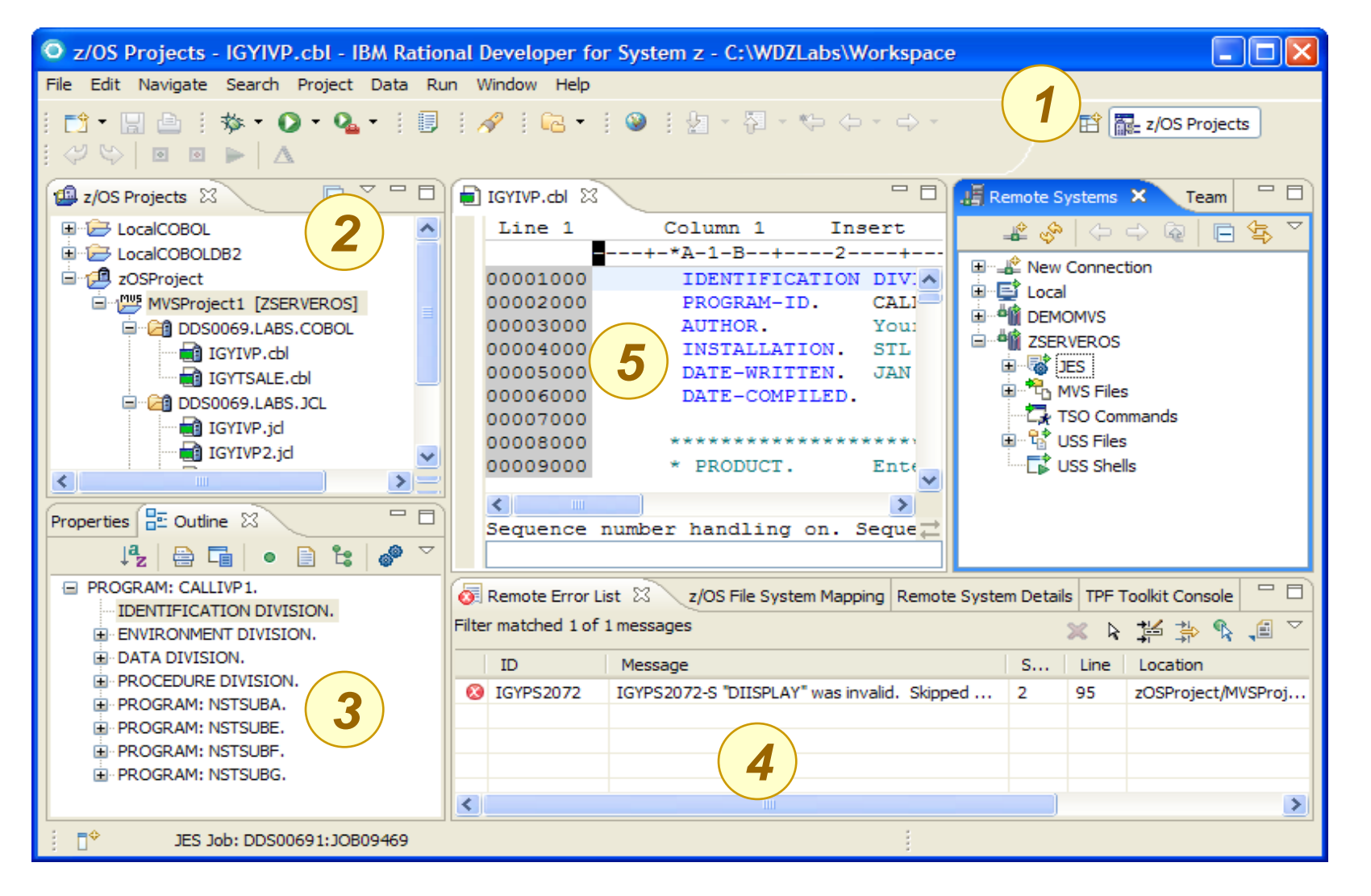

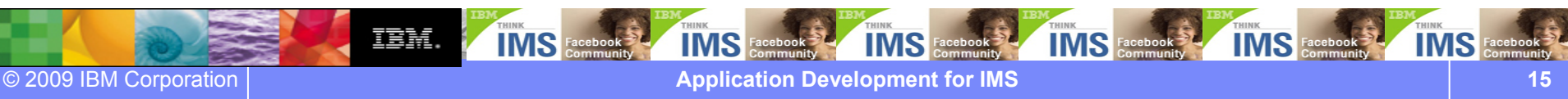

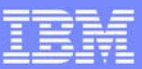

### Perspectives and Views

● Always ONE or MORE **VIEWS** in ONE **PERSPECTIVE**

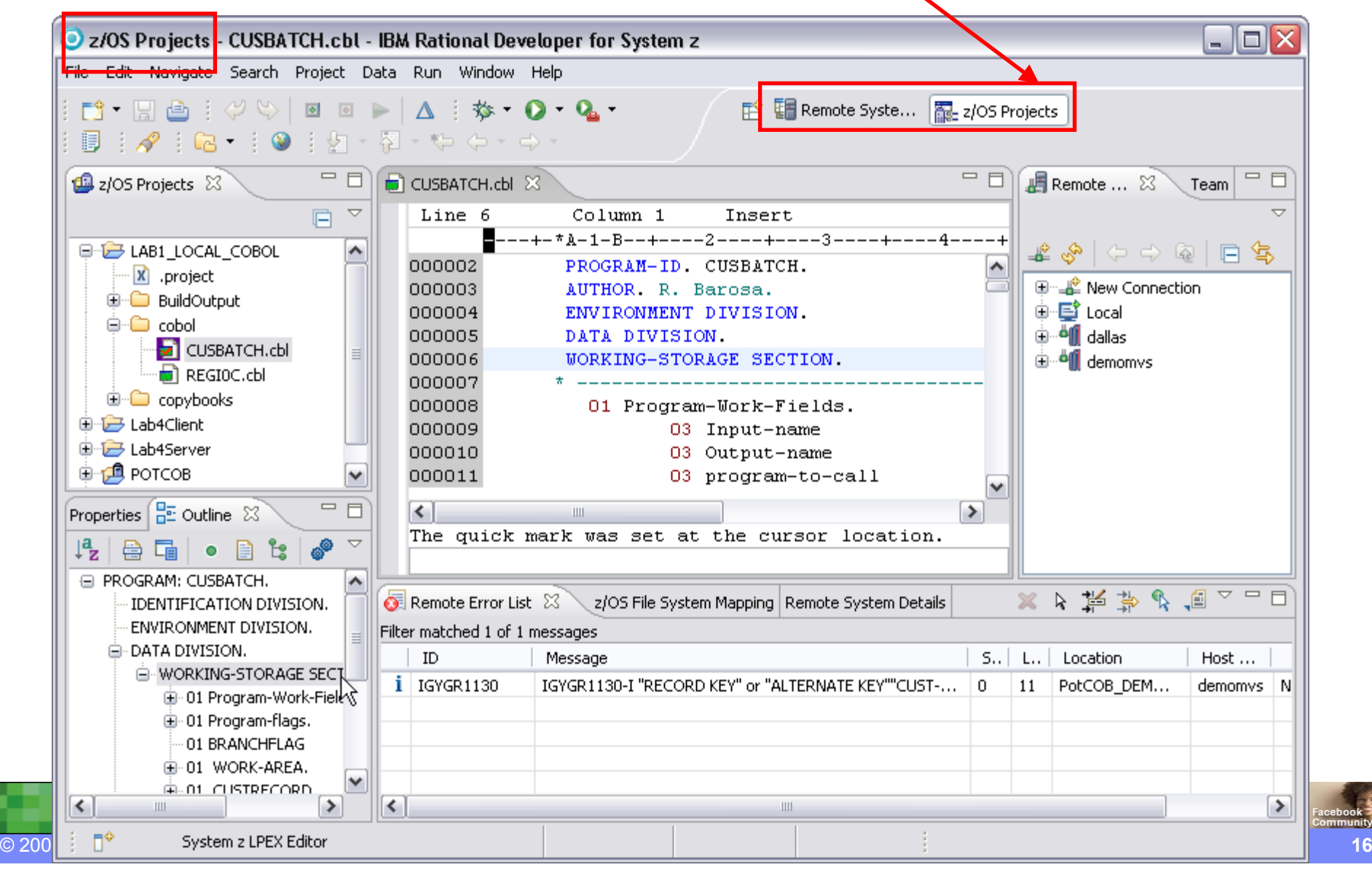

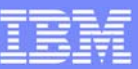

### z/OS Projects Perspective

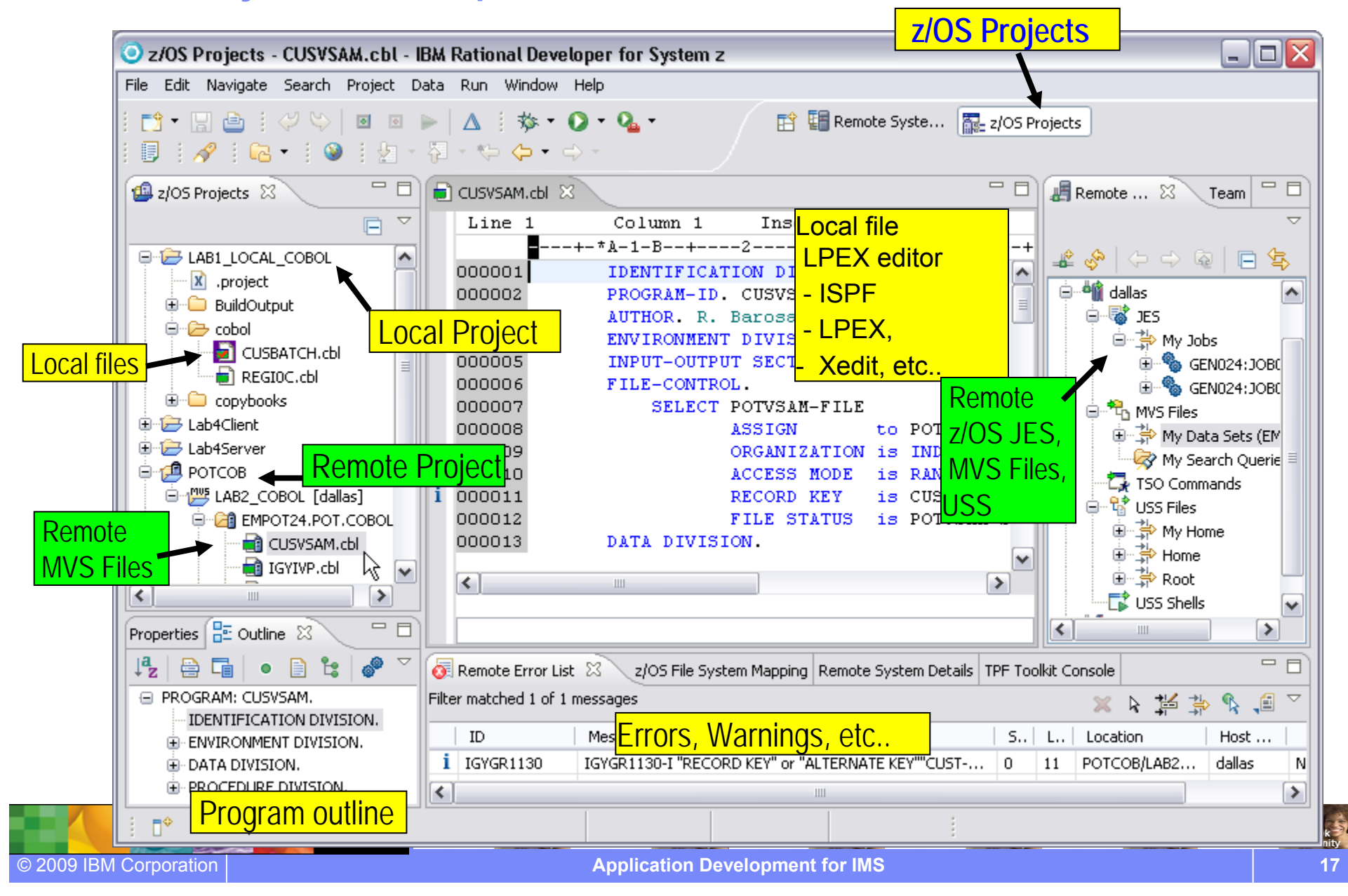

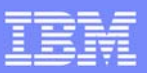

### Remote Systems Explorer Perspective

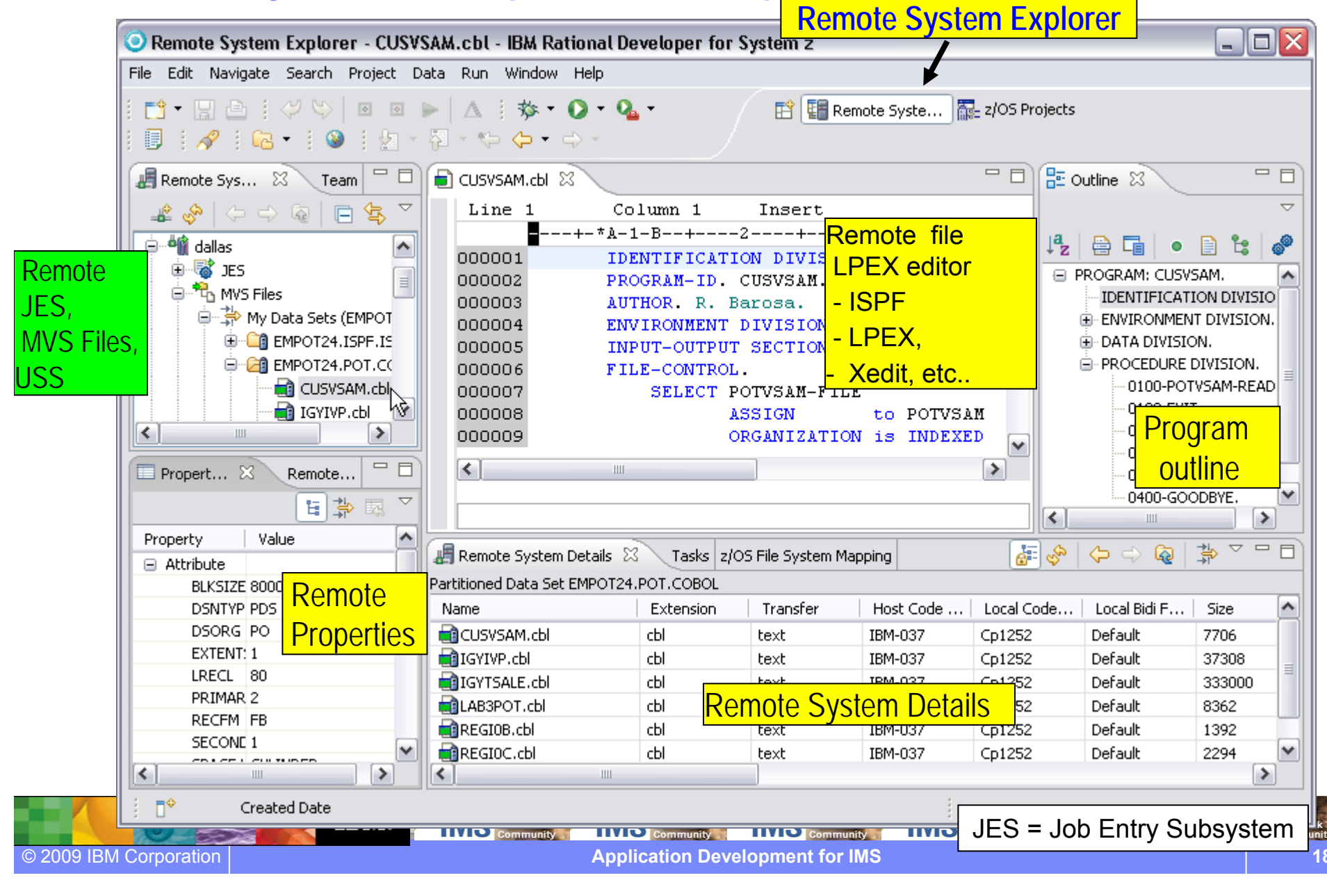

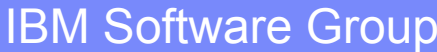

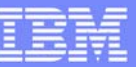

### Interactive access to z/OS

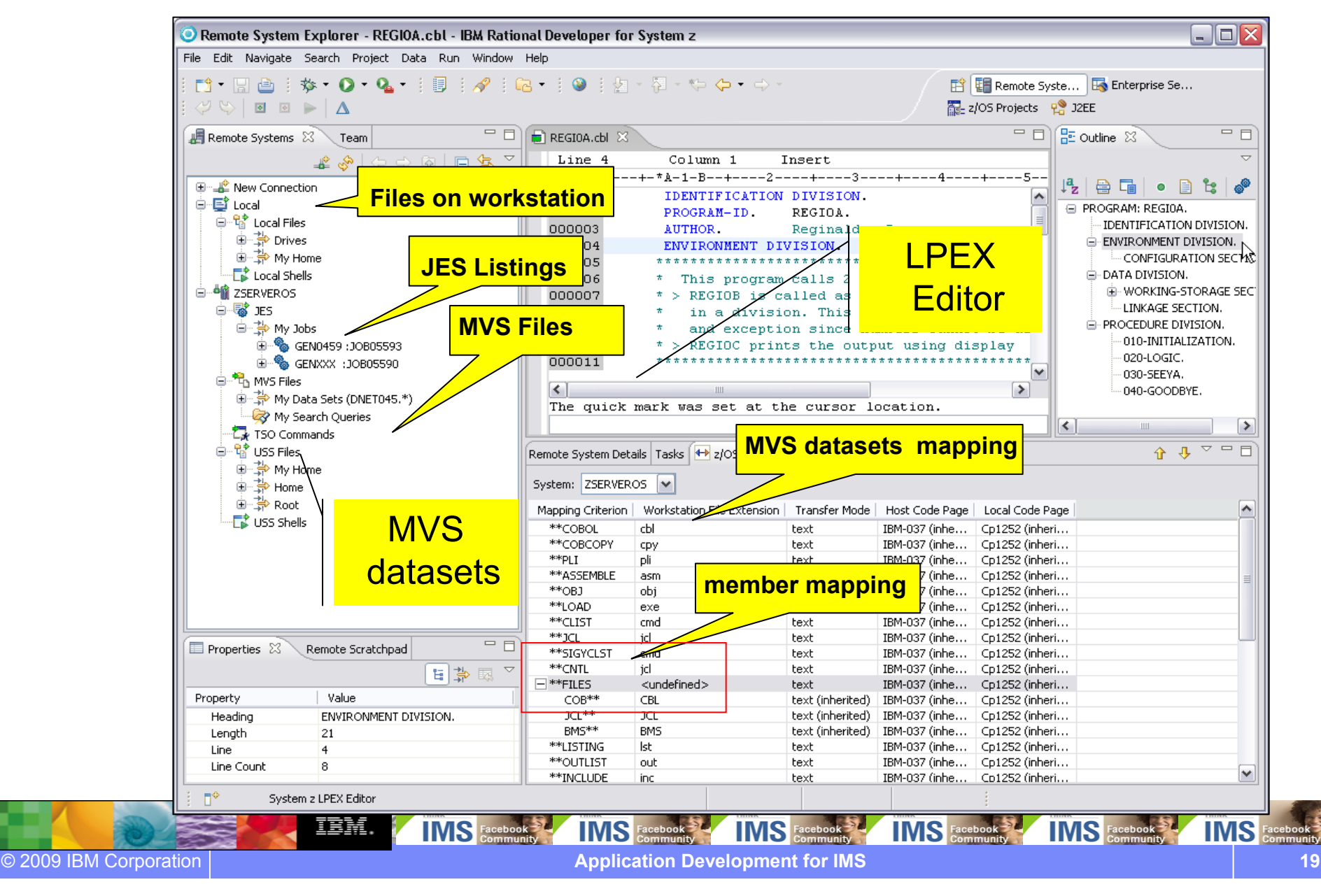

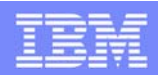

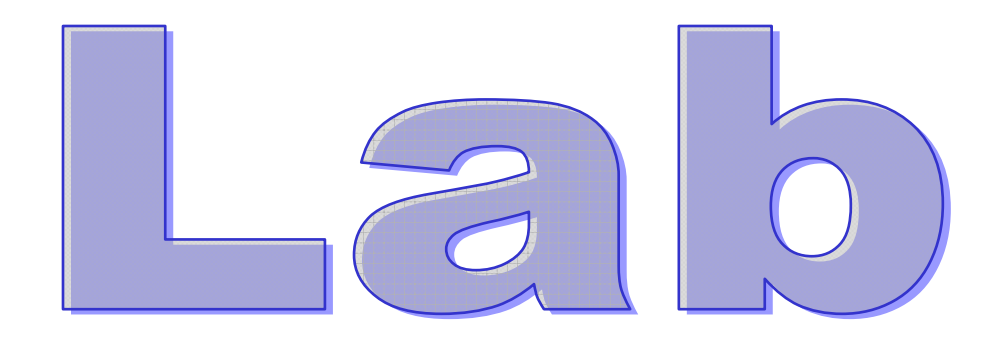

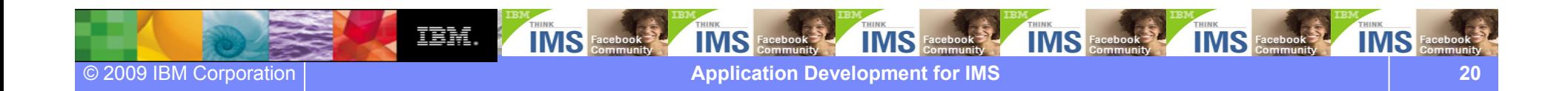

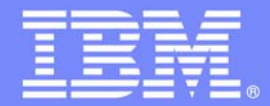

# Lab: COBOL application development in z/OS using RDz

### *Maria Querales – querales@us.ibm.com*

#### **An IBM Proof of Technology**

**Powered by IMS Development at Silicon Valley Lab, California**

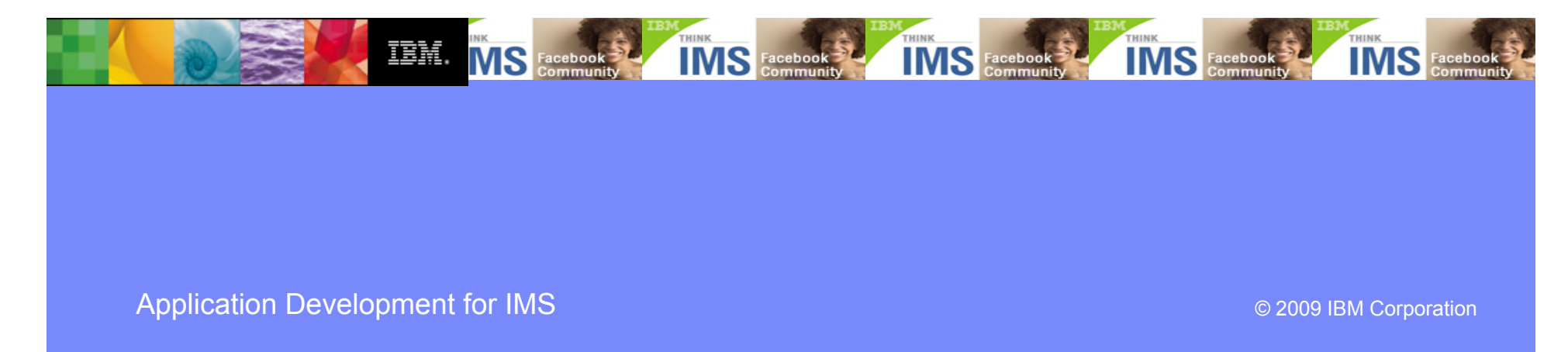

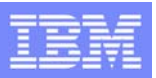

### LAB: COBOL application development in z/OS using RDz

#### **Overview of development tasks**

1. Connect to a z/OS System:

 $\rightarrow$  Prepare your Workspace to connect to the zOS system, defining a Remote System and connecting to it

- 2. Allocate z/OS Data sets:
	- $\rightarrow$  Allocate and load assets required for this lab.
- 4. Send the COBOL or PL/I program to the z/OS
	- $\rightarrow$  You will copy a COBOL or PL/I program from the workstation to the z/OS
- 5. Create a z/OS Project
	- $\rightarrow$  Specify which data sets you will use in this tutorial, specify properties, etc..
- 6. Work with z/OS remote assets edit, syntax check, submit, execute and see the output.
- 7. (Optional) Working offline using z/OS Projects

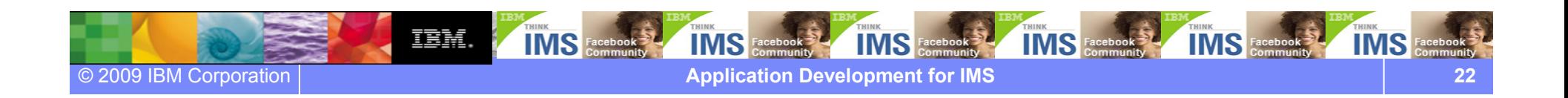

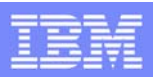

### LAB: COBOL application development in z/OS using RDz

The Display Application

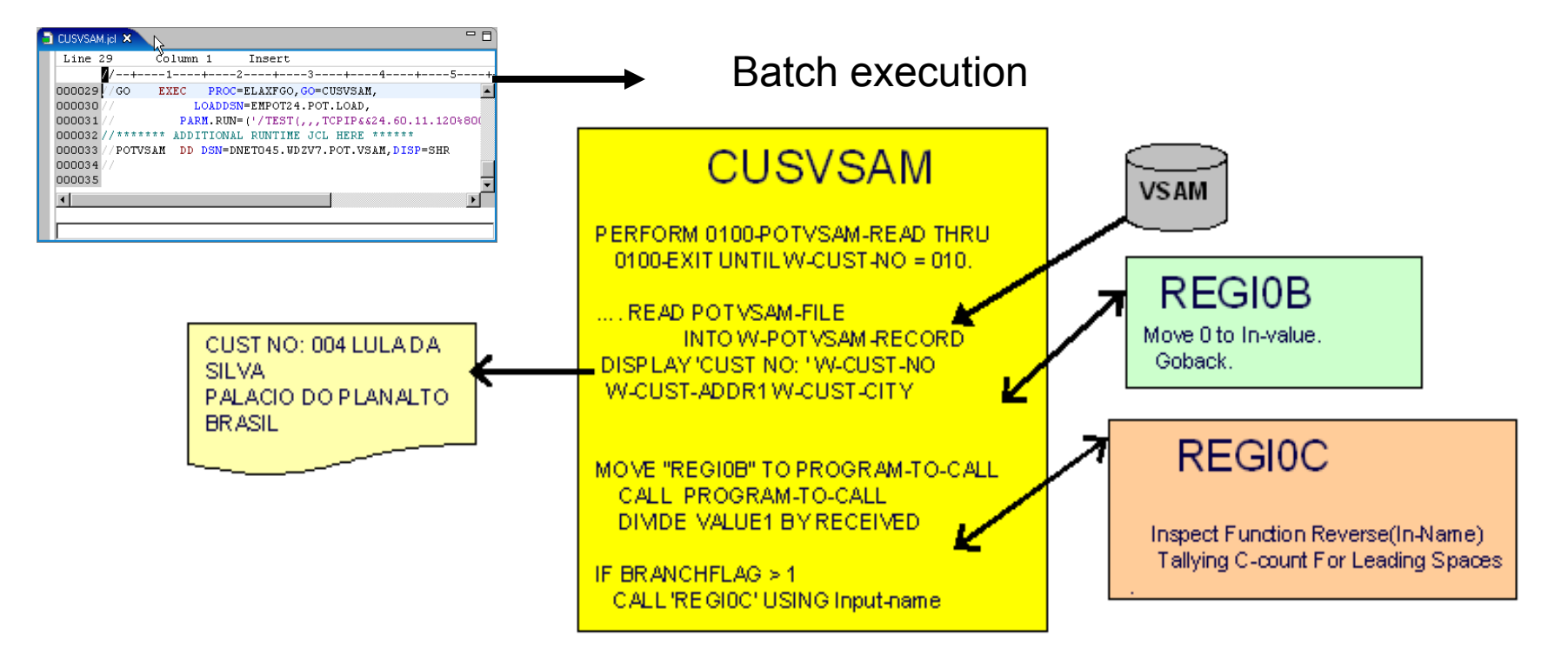

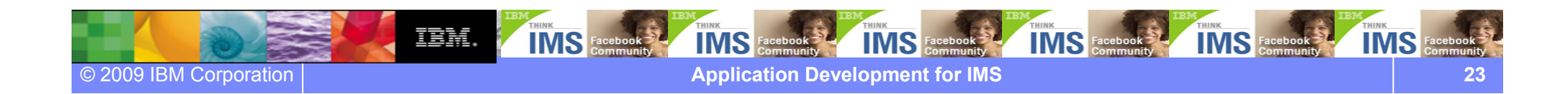

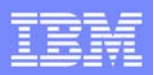

### IBM® Enterprise Modernization Sandbox

- The Enterprise Modernization sandboxes let you evaluate the IBM Enterprise Modernization solutions
- Sandboxes make it easy and fun to quickly try practical scenarios guided by selfpaced exercises
	- You can integrate, test, and deploy applications in a live test environment
- IBM provides a mix of full version software trials and "try online" hosted environments
- Sandboxes are available to everyone

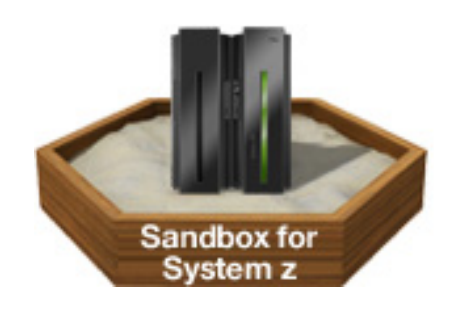

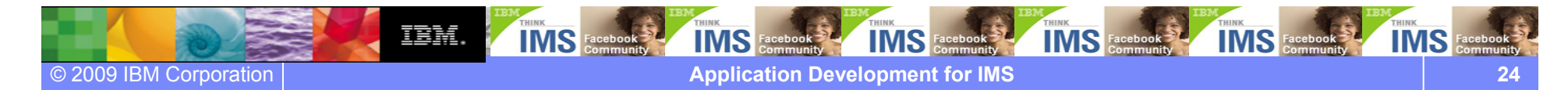

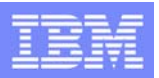

### Where to find EM4Z

- ●Enterprise Modernization Sandbox for System z (EM4Z)
- ●http://www.ibm.com/developerworks/downloads/emsandbox/
- $\bullet$ **ibm.com/ims**

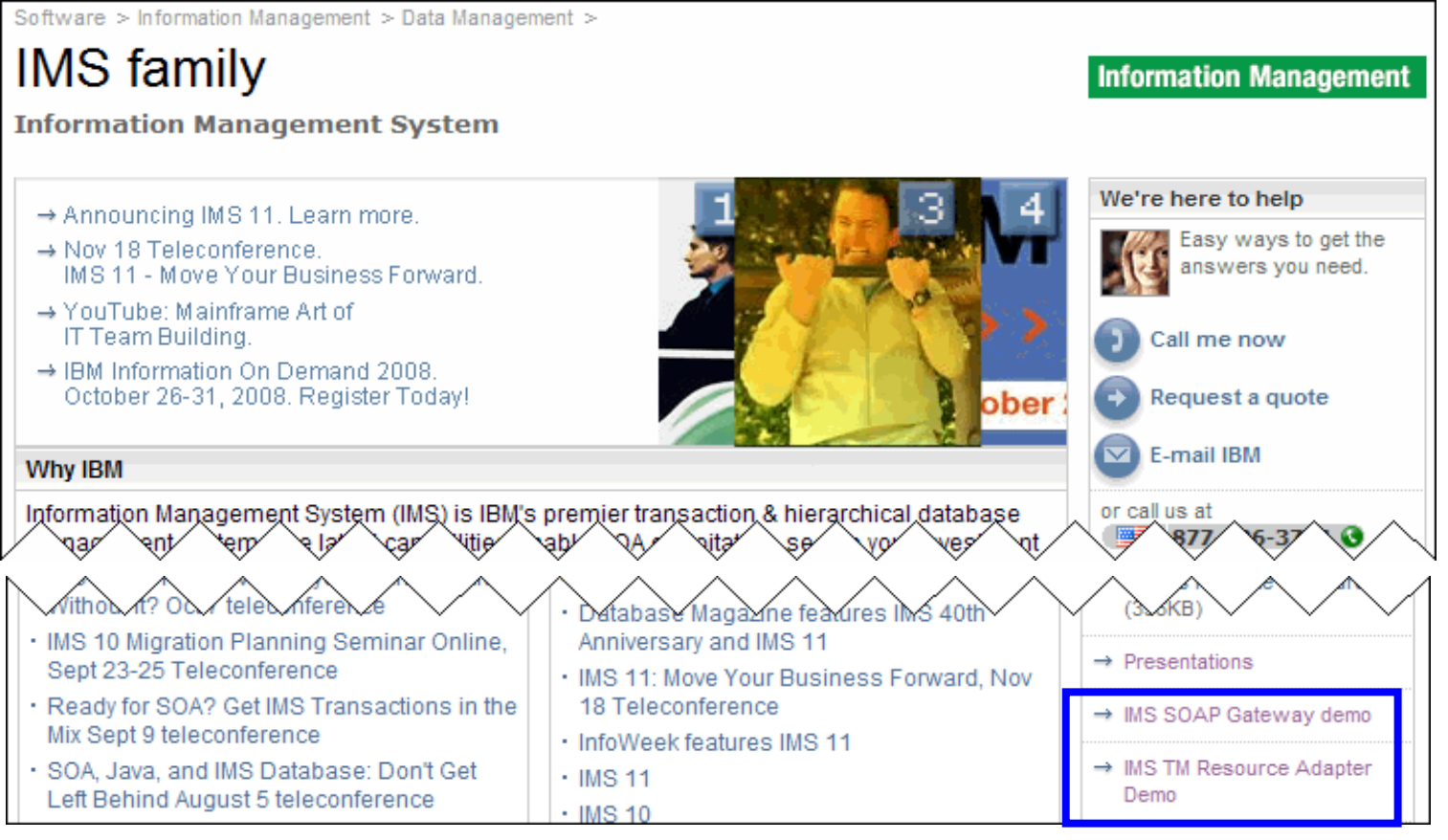

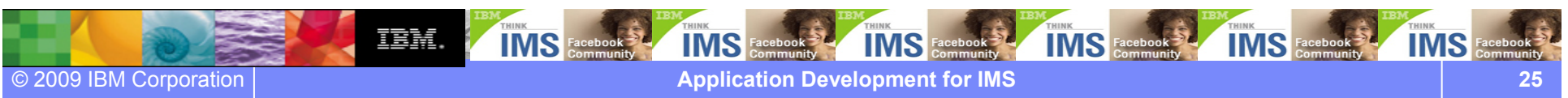

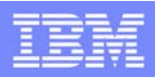

### LAB: COBOL application development in z/OS using RDz

Each of you gets **two** different set of credentials:

- The sandbox credentials Use it to start the lab and connect to the image in the sandbox. This image is a windows systems with RDz installed. You get an ip port, ID and password
- The z/OS ID credentials Use it during the lab it to connect to the remote z/OS systems. You get an z/OS ID and password

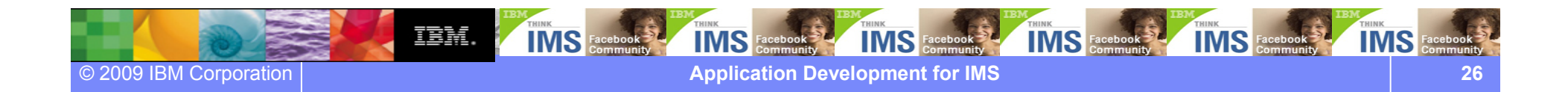

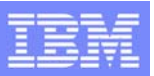

### LAB: COBOL application development in z/OS using RDz

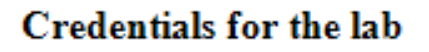

You get two different set of credentials:

- The sandbox credentials- $\bullet$ Computer: 204.90.115.210:1113x ID: db2admin Password: xxxxxxxxx RDP computer
- The z/OS credentials -٠ **ID: IMPOTXX** Password: IMSxx

**THINK TIMS** Facebook IBM. **IMS** Face! **IMS IMS** Face **IMS** Face © 2009 IBM Corporation **Application Development for IMS 27**

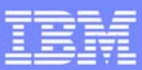

### Connecting to EM4Z (RDP)

● Click **Start <sup>→</sup> All Programs <sup>→</sup> Accessories <sup>→</sup> Communications <sup>→</sup> Remote Desktop Connection**

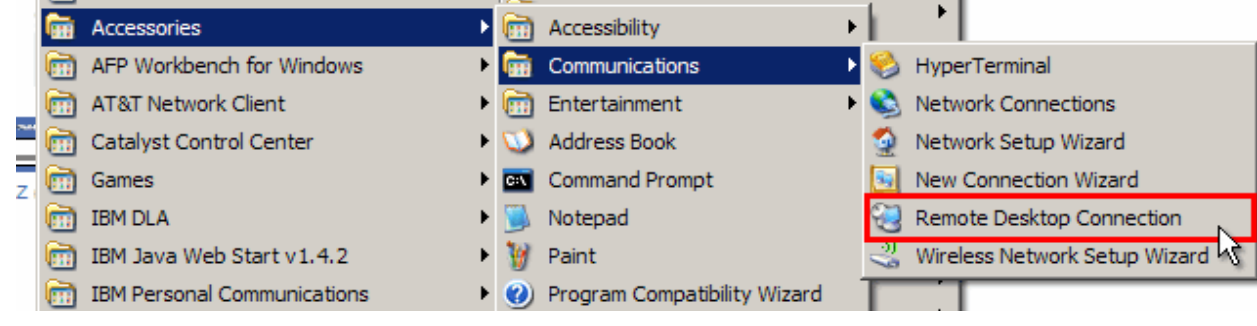

- Enter RDP computer (204.90.115.210:11**XYZ**)
- Click **Connect**

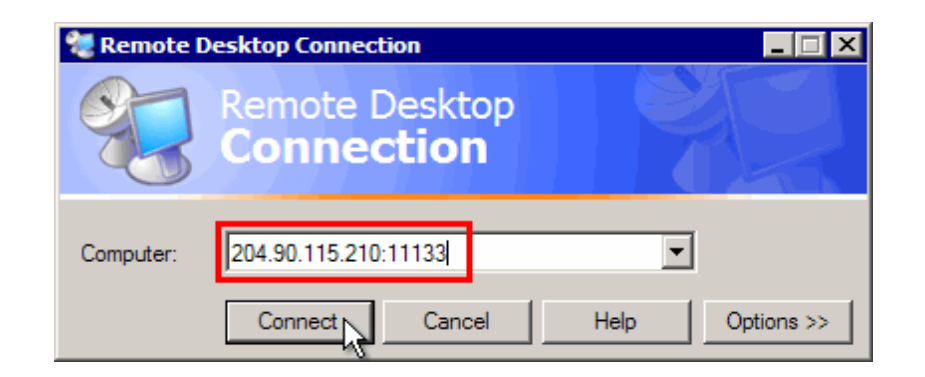

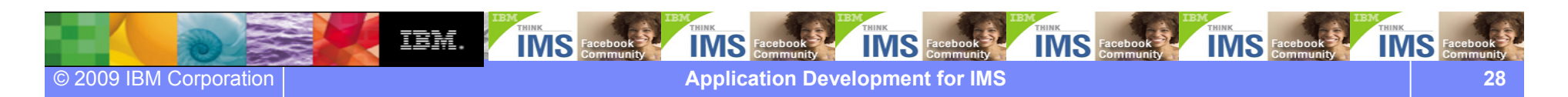

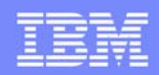

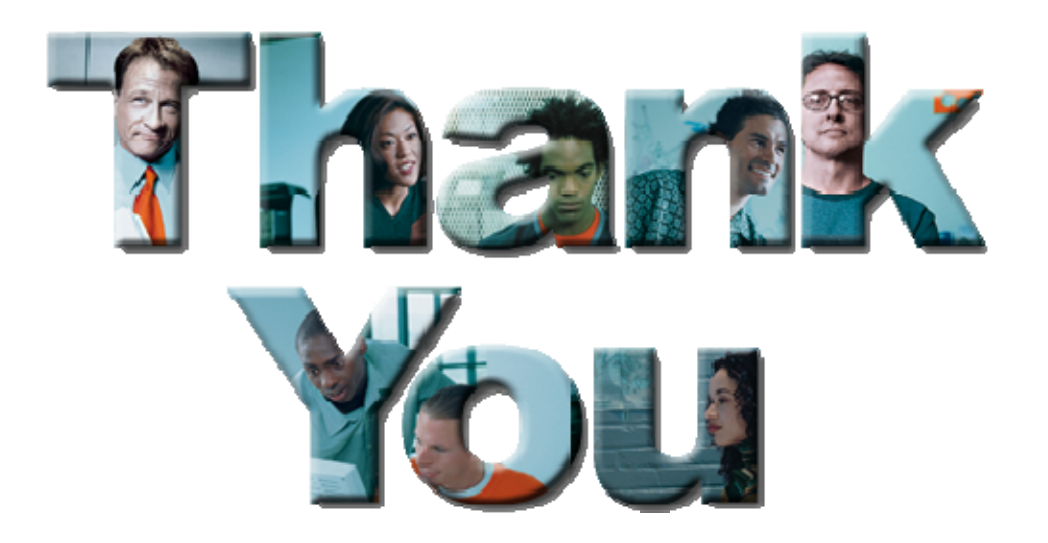

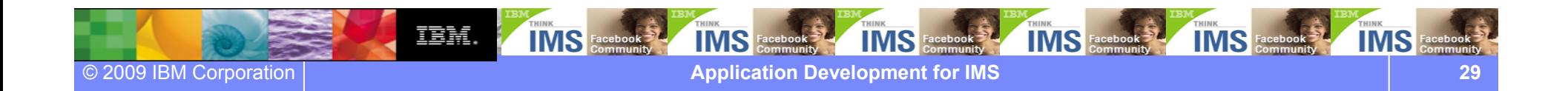